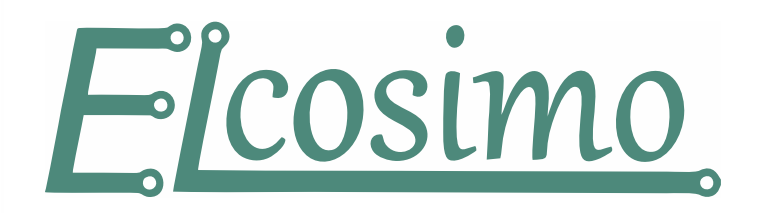

*Zmiany w wersji 5.7.0*

2023.06.05

# **Ogólny opis**

Program sterujący

- Obsługa PLC v2.
- Poprawiono obsługę luzu nawrotnego.
- Zmiany związane z dynamiką jazdy.
- Dodatkowe funkcje dla S-Generator.
- Polecenie BASE w MDI.
- Zmiana sposobu działania przycisków załączania urządzeń M3,M7,M8.
- Pole "Tag" w parametrach narzędzia.
- Dodano nowy typ narzędzia "Sonda pomiarowa".
- Rozbudowano tabelkę ekranową.
- Dodano główny ekran w wersji dla orientacji pionowej monitora.
- Drobne zmiany w interfejsie.

Uwaga! Większość zmian do działania wymaga FirmWare >=7.0.0

### CAM

• Kilka drobny poprawek.

# **Program sterujący**

## *Obsługa PLC v2*

O szczegółach można poczytać w zaktualizowanym dokumencie o [PLC.](https://www.pikocnc.com/download/PLC_manual.pdf) Najważniejsze zmiany w skrócie:

- Dodano obsługę 22 rejestrów 32-bitowych, na których możemy wykonywać szereg operacji jak dodawanie, mnożenie, przesuwanie, porównanie etc. Rejestry możemy zapisywać/odczytywać z poziomu makr. Przykład niżej.
- Dodano możliwość odczytania z poziomu PLC bieżącego stanu wielu parametrów np. aktualna pozycja maszyny w impulsach, aktualne "F", numer, typ czy Tag aktualnego narzędzia etc.
- Dodano obsługę kontrolek wirtualnych, za pomocą których możemy z poziomu PLC blokować niektóre funkcje na ekranie (przyciski).
- Dodano możliwość definiowania dynamicznie alokowanych bitów w MEMO podajemy tylko nazwę, numer przydzielony zostanie automatycznie. Podobny mechanizm zastosowano przy definiowaniu rejestrów.
- Możemy w jednej linii definiować wiele nazw bitów MEMO.
- Dodano dyrektywę #DEF, która umożliwia definiowanie aliasów (tekst, który przy kompilacji zastąpiony zostanie tekstem aliasu).
- Dodano komendy z serii IF...END
- W oknie kontrolek PLC dodano panel z wejściami 32 63.

Aby korzystać z PLCv2 należy mieć zainstalowane FirmWare, które takie obsługuje (np. 7.0.0) inaczej, przy połączeniu otrzymamy komunikat "PLC nie pracuje!". Domyślnie PLC pracuje w trybie v1, zatem jeśli nie zamierzamy korzystać z nowych funkcji nie musimy aktualizować FV.

Przykład użycia rejestrów:

#**PLC\_V2** // Dyrektywa przełączając w tryb V2 #**NAME\_REG** licznik, x\_pos // Deklaracja nazw rejestrów add. Licznik 1 // Zwiększamy Licznik o 1 (1000/s) stat. x pos 0 // Ładujemy pozycję osi X (w impulsach) do x pos

W oknie PLC pojawi się nowa zakładka "Rejestry" gdzie możemy obserwować zmiany wartości w rejestrach.

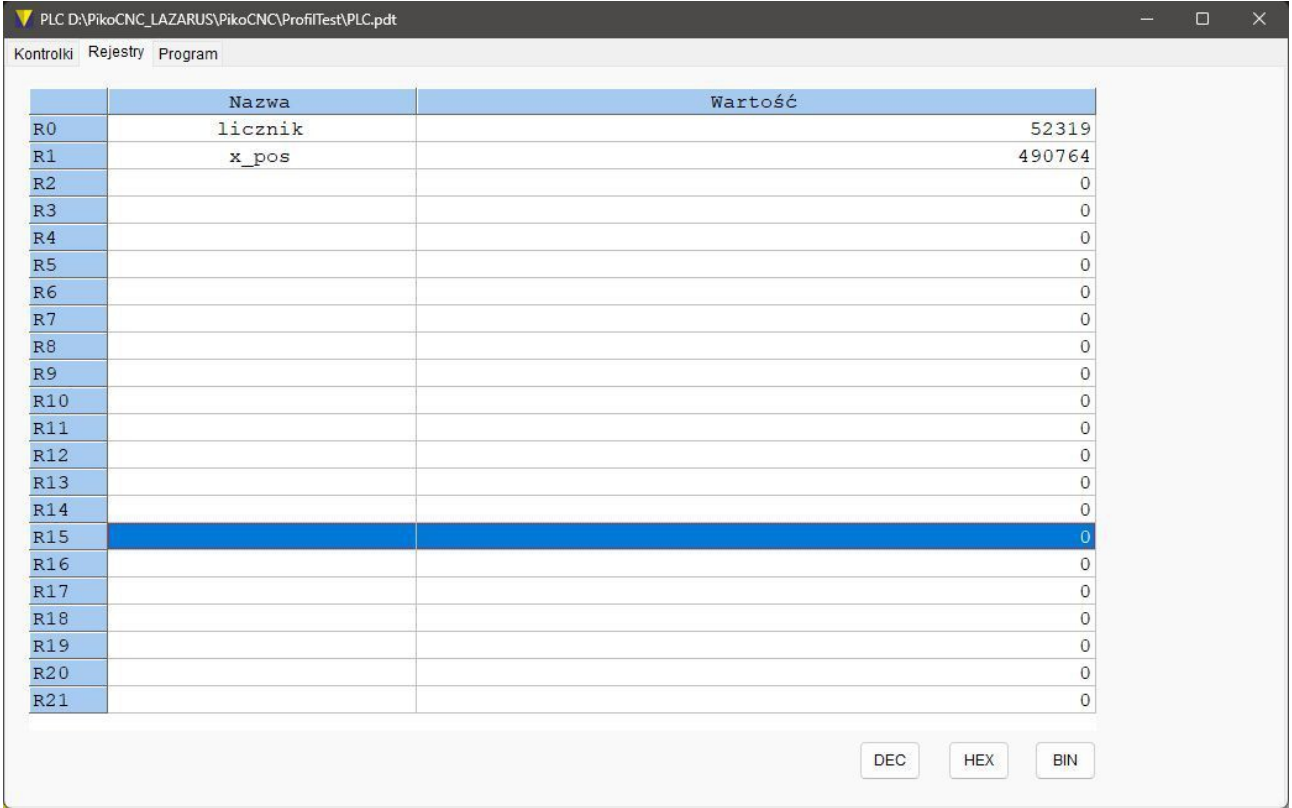

#### *Luz nawrotny*

Całkowicie zmieniono oprogramowanie luzu nawrotnego, teraz działa na poziomie kontrolera. Także ruchy ręczne (jog) podlegają temu mechanizmowi.

Aby luz nawrotny działał, należy mieć zainstalowane FW >=7.0.0, bez tego kasowanie luzu nie będzie działać w ogóle - nawet "po staremu".

## *Zmiany związane z dynamiką jazdy*

Wystąpienie w g-kodzie parametru F czy S nie powoduje, że maszyna hamuje do zera. Teraz te parametry są przeźroczyste dla dynamiki jazdy.

Wymaga FW >= 7.0.0

## *Dodatkowe funkcje dla S-Generator*

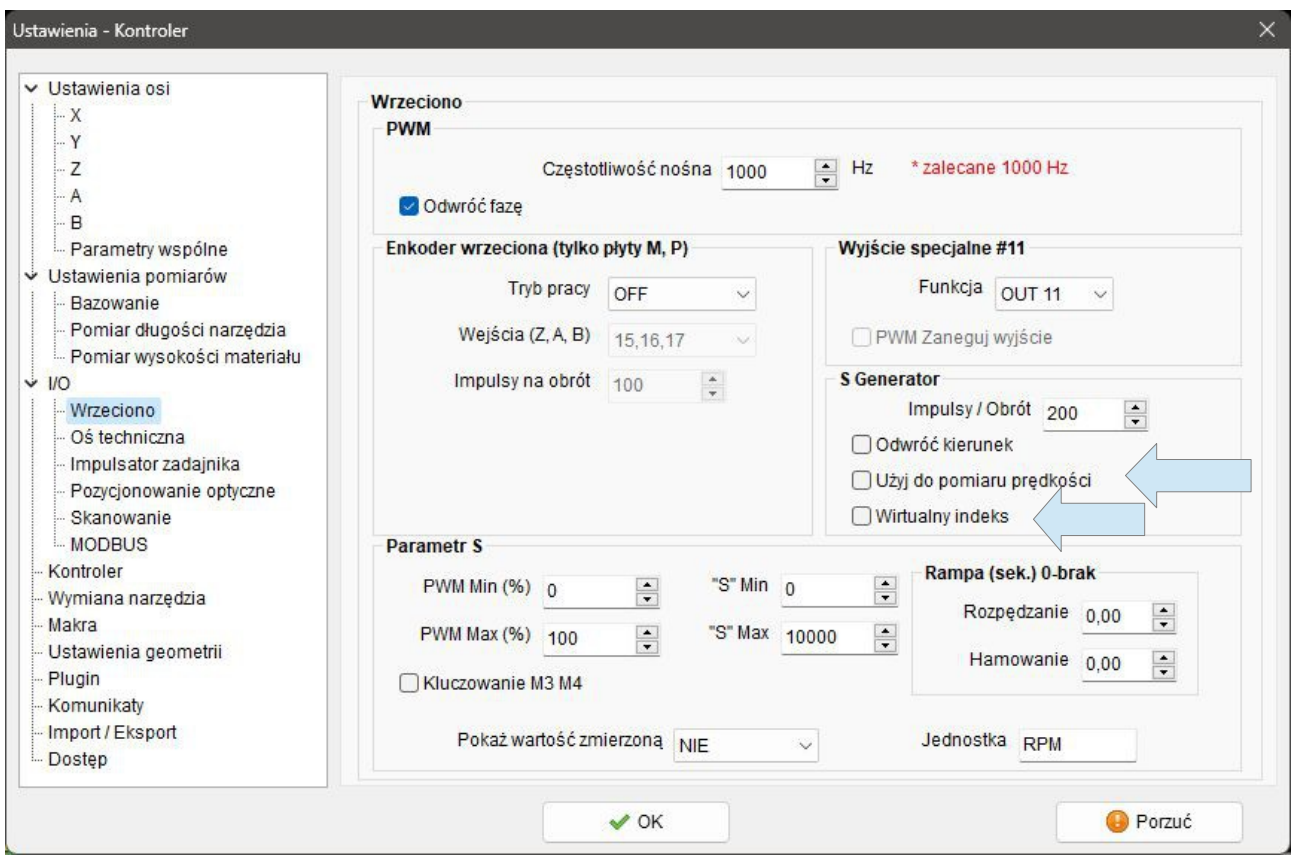

Dodano nowe funkcje dla trybu S-Gen, czyli trybu kiedy wyjście STEP/DIR dla osi "A" pracuje jako sterowanie wrzeciona napędzanego serwem STEP/DIR.

- **Wirtualny indeks** może zastąpić fizyczny indeks konieczny np. przy gwintowaniu. Działa w ten sposób, że co ilość impulsów z pola "Impulsy/Obrót" generowany jest sygnał wyzwalający start ruchu dla ruchów synchronicznych.
- **Użyj do pomiaru prędkości** aktualna prędkość obrotowa wrzeciona obliczana jest na podstawie bieżącej częstotliwości generatora.

Wymaga FW >= 7.0.0

# *Polecenie BASE w MDI*

Z poziomu MDI możemy zmieniać dowolną pozycję dowolnej bazy materiałowej. Komenda zmienia tylko pozycję podanych koordynat danej bazy, ale nie powoduje ustawienie tej bazy jako aktualnej.

Składnia: *BASE.xx X.. A* 

Gdzie xx - baza, X..A koordynaty osi np.:

**BASE.55 X100 Y130 Z20.0**

Rezultat widoczny jest w tabelce: \_\_\_

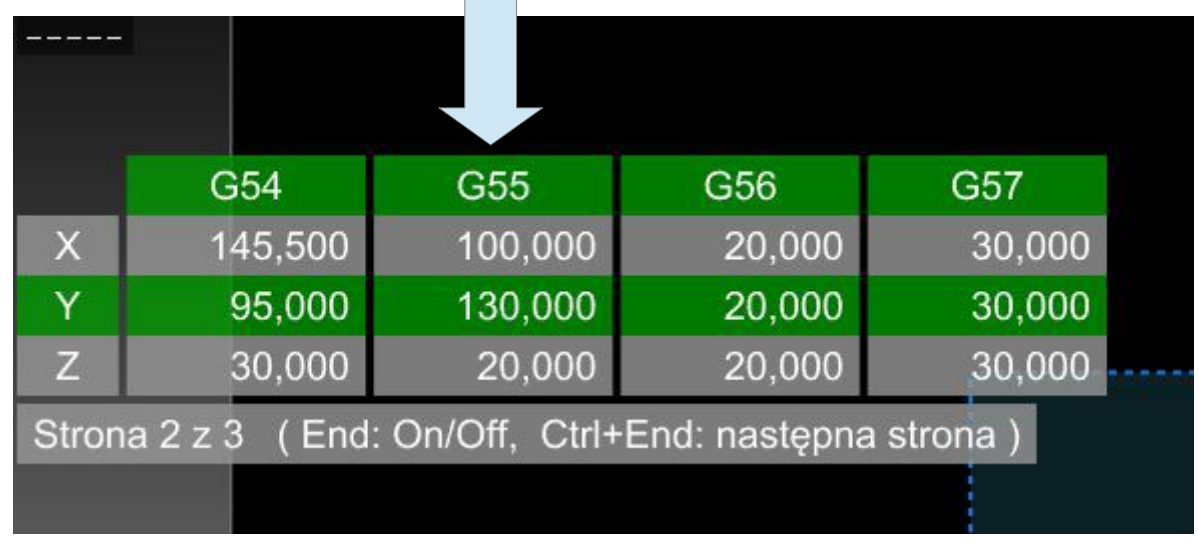

## *Zmiana sposobu działania przycisków załączania urządzeń M7,M8*

Z zakładki "PREFS" na głównym ekranie znika grupa "Kontrola urządzeń". Natomiast w ustawieniach interfejsu możemy sobie zaznaczyć czy dany przycisk będzie blokowany podczas wykonywania pracy (będzie nieaktywny).

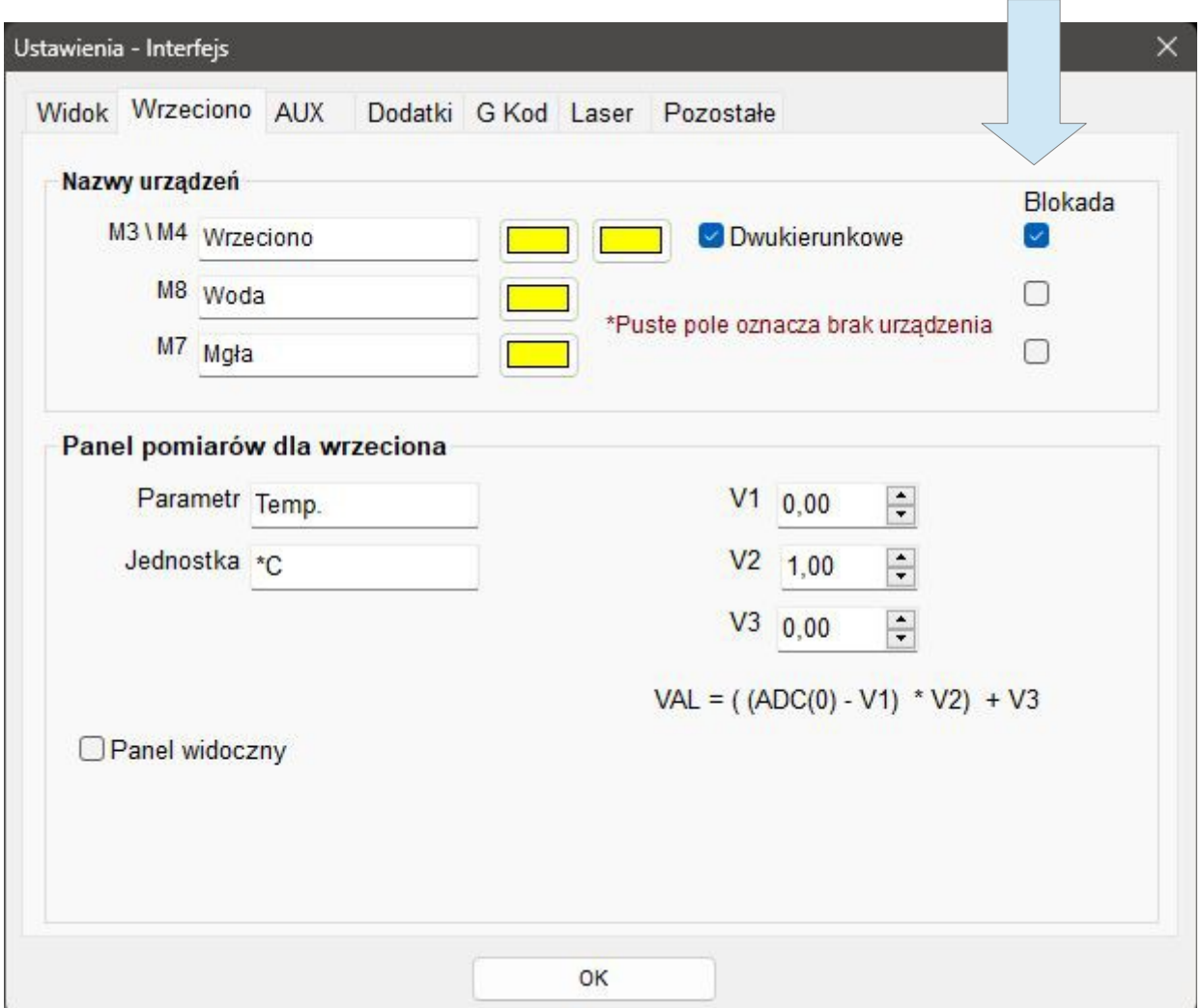

Zmienia się też sposób działania przycisków. Do tej pory wyjścia M7,M8 były automatycznie gaszone przy naciśnięciu START i sterowane według g-kodu, Jeśli w gkodzie nie było nic, co by je aktywowało to pozostały zgaszone. Teraz kontrolki pamiętają swój stan nawet jeśli były załączone ręcznie. Pamiętają także po powrocie z Pauzy czy po wymianie narzędzia M6.

## *Pole "Tag" w parametrach narzędzia*

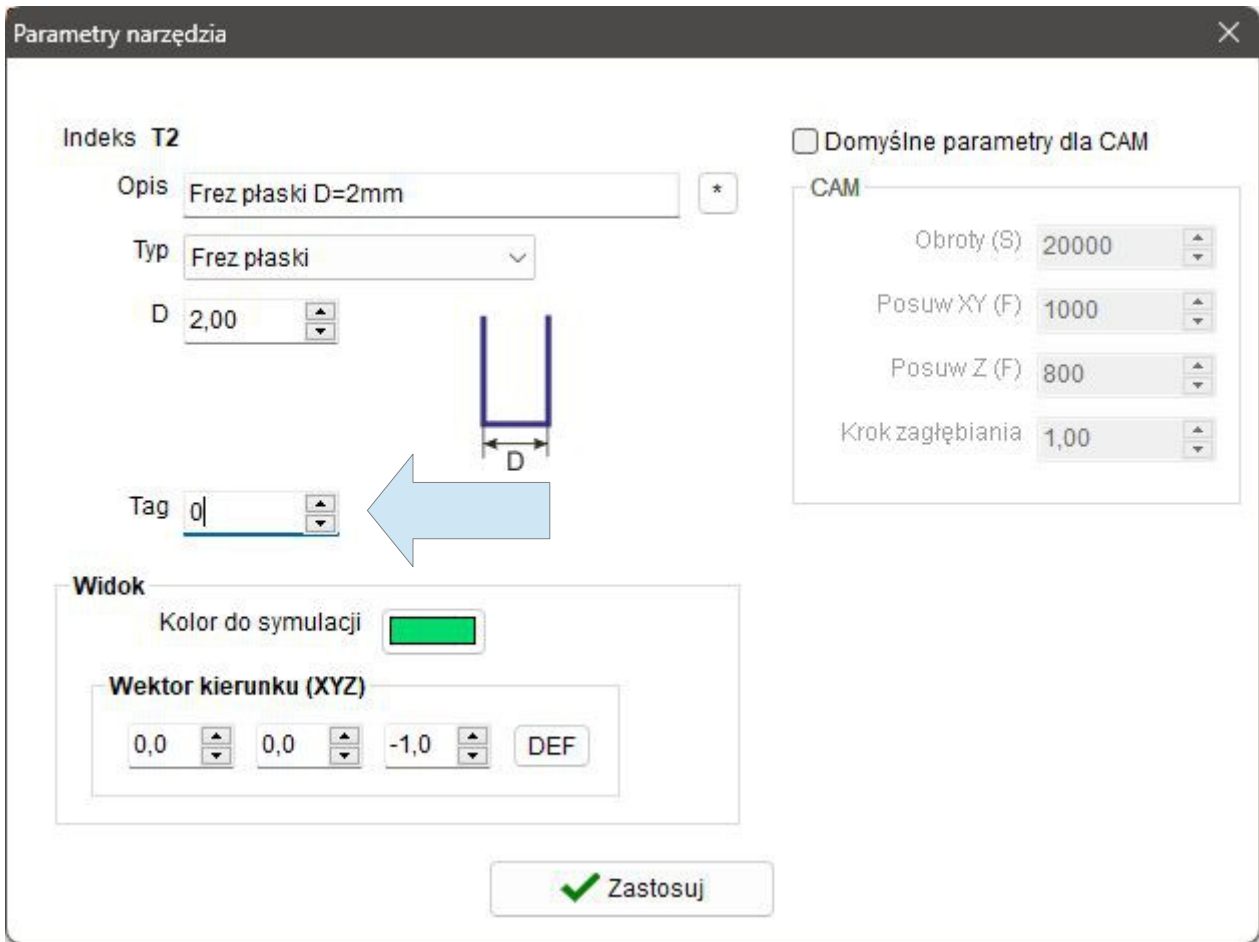

W parametrach narzędzia dodano pole Tag, w które użytkownik może wpisywać dowolne własne wartości. Pole to można odczytać zarówno z poziomu makra jak i PLC. Przykładowo mamy narzędzie, które ze względu na budowę i rozmiar wymaga przesunięcia w czasie pomiaru długości – pole możemy np. wykorzystać do podania offsetu itp.

### *Nowy typ narzędzia "Sonda pomiarowa"*

Aby odróżnić sondę pomiarową od innych narzędzi wprowadzono taki typ narzędzia. Sam wybór typu niczego nie zmienia, dopiero w połączeniu z faktem, że z poziomu makra czy PLC możemy odczytać typ czy tag narzędzia, sprawia, że możemy podjąć odpowiednie działania – np. zablokować przyciski załączenia wrzeciona.

### *Tabelka ekranowa*

Rozbudowano tabelkę ekranową. Możemy teraz odczytać także pozycje baz materiałowych. Pomiędzy stronami nawigujemy klawiszami Ctrl+End.

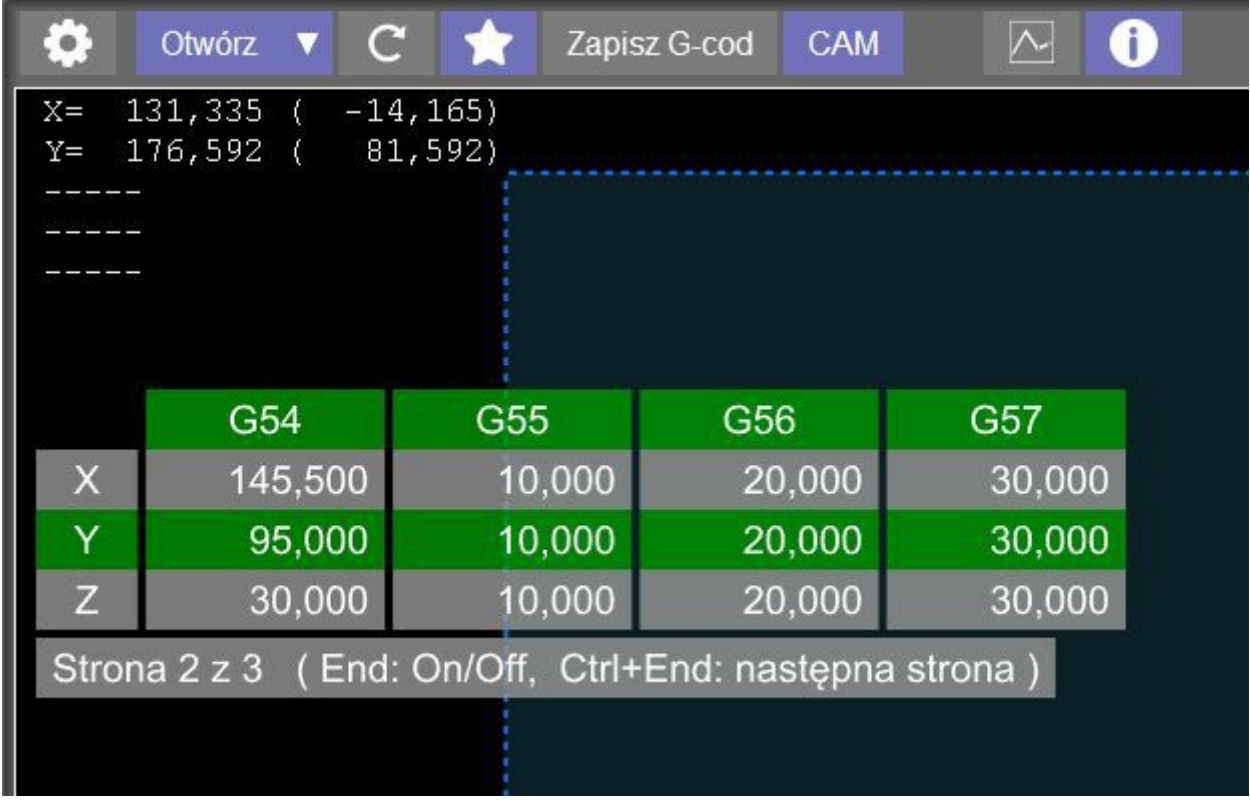

# *Główny ekran w wersji dla orientacji pionowej monitora*

Ponieważ niektórzy producenci maszyn stosują ekrany monitora w orientacji pionowej, dodano możliwość użycia interfejsu dla takiej orientacji. Aby przełączyć się na taki tryb, należy w folderze **InitFiles** zmienić nazwę pliku **Menu\_H.txt** na **Menu.txt** następnie uruchomić program.

# *Zmiany w interfejsie.*

W ustawieniach interfejsu możemy w pewnych granicach zmieniać szerokość paska przycisków.

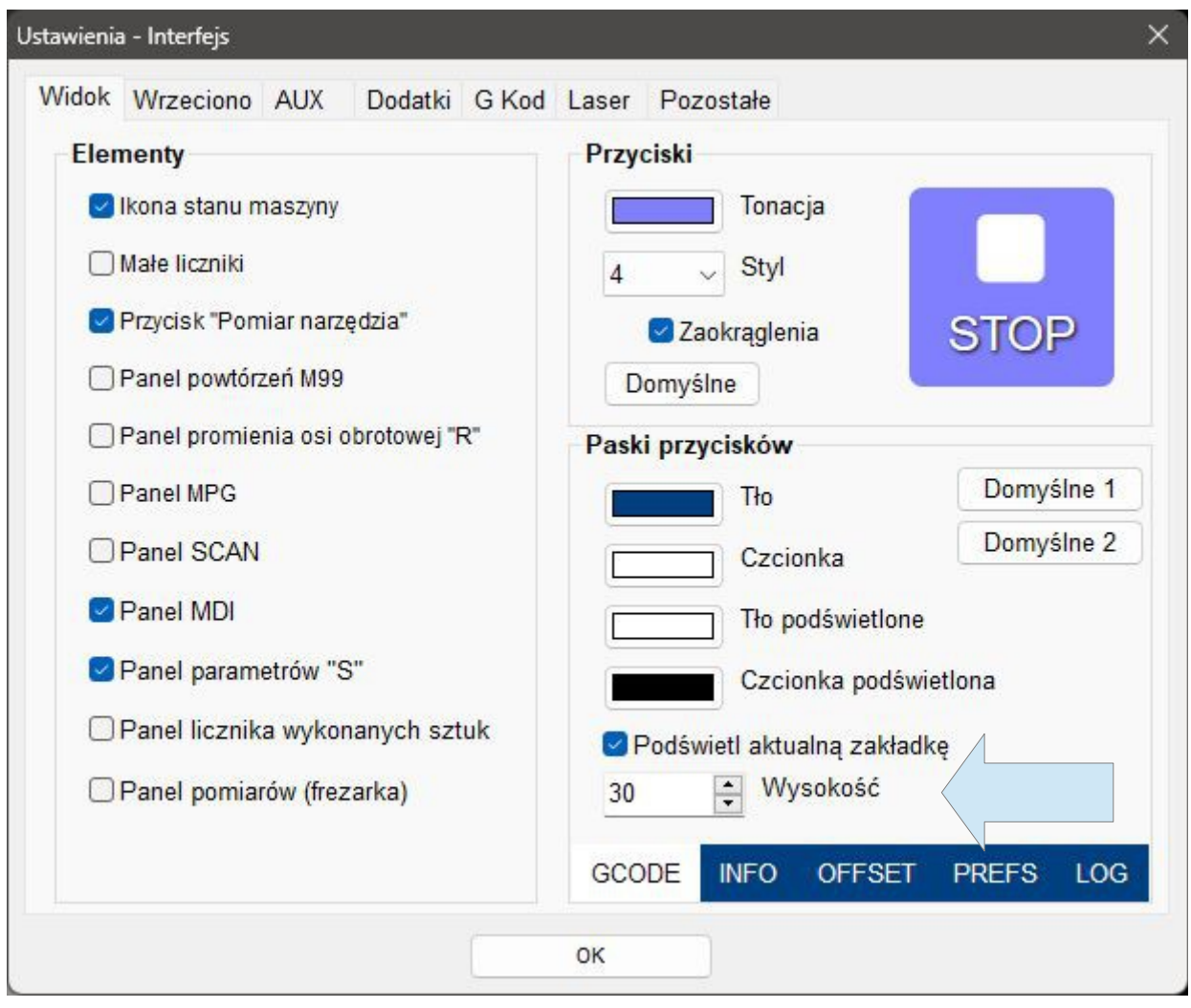

# **Zmiany W CAM**

- Wybieraczka plików pamięta ostatnio zastosowany filtr (typ pliku)
- W edytorze węzłów narzędzie "Narożnik" może zaokrąglać także połączenie odcinek – łuk czy łuk – łuk, a nie jak do tej pory tylko odcinek - odcinek.

**PPHU ELCOSIMO Andrzej Woźniak ul. Zielona 1B 62-110 Damasławek**